## **SERVIZIO DI RISTORAZIONE SCOLASTICA**

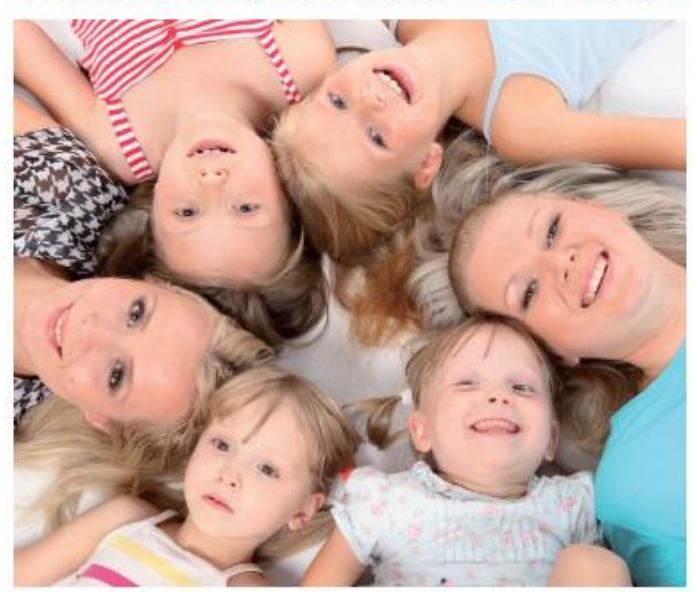

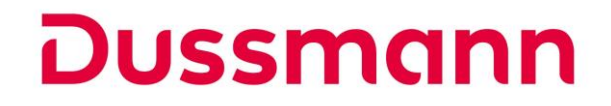

#### **INFORMATIVA SUI SISTEMI DI PAGAMENTO E RILEVAZIONE PRESENZE**

# **Dussmann Service gestisce il servizio di ristorazione scolastica, rilevazione presenze e pagamenti per gli utenti del Comune di Casorate Primo.**

#### **Pagamento dei pasti**

**I pasti devono essere pagati tramite SDD (ex RID).** Ad ogni alunno è assegnato un codice personale a cui sono collegati i dati personali, la corrispondente tariffa/pasto da pagare e l'eventuale dieta.

Il vostro codice personale e la vostra password sono scaricabili **alla fine della procedura di iscrizione online**, cliccando sull'apposito tasto SCARICA LETTERA CREDENZIALI.

**TALI CREDENZIALI VANNO UTILIZZATE PER ACCEDERE ALL'AREA RISERVATA ONLINE ALL'INDIRIZZO [https://scuoledussmann.it](https://scuoledussmann.it/) ED ALL'APP GRATUITA ComunicApp**

#### **Come funziona il servizio di pagamento**

Per semplificare le procedure dei pagamenti e garantirne la puntualità, la modalità di pagamento consigliata ai genitori per usufruire del servizio mensa è l 'utilizzo dell'addebito tramite SDD (ex RID). Per avvalersi di questa semplice modalità è necessario sottoscrivere il modulo SDD presente nel portale genitori <https://scuoledussmann.it/casorate-primo> , sezione "modulistica". Gli addebiti saranno n.1 al mese per ciascun mese di frequenza alla mensa. L'addebito SDD sarà un servizio gratuito: Dussmann addebiterà esclusivamente i pasti consumati senza ulteriori commissioni.

#### **ATTENZIONE: chi avesse il servizio già attivo non dovrà consegnare nuovamente il modulo SDD.**

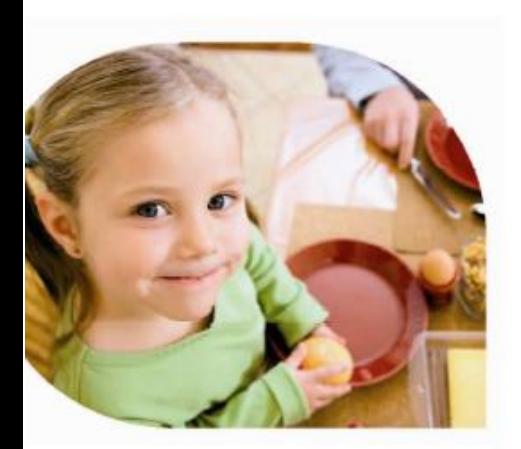

In caso non fosse possibile usufruire dell'addebito tramite SDD, in alternativa sarà possibile pagare tramite i canali offerti dal sistema PagoPa: online dall'app ComunicAPP gratuitamente scaricabile, oppure online dal portale genitori, oppure con bancomat o contanti presso qualsiasi punto vendita aderente (es. Tabaccai, SISAL, Pay Tipper, Lottomatica, banche aderenti a PagoPA) generando un Avviso di Pagamento dal portale genitori. In tutti questi casi il pagamento deve essere effettuato **in modo anticipato, ovvero prima del consumo dei pasti.**

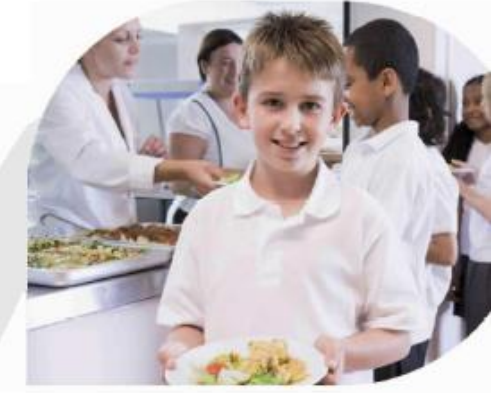

### **Trasmissione certificato ISEE**

Ai sensi del regolamento tariffario approvato dal Comune (di cui invitiamo a prendere visione sull'apposito sito istituzionale) si informa che gli utenti residenti possono beneficiare delle riduzioni tariffarie legate all'ISEE. Per richiedere la riduzione tariffaria si procede nel modo seguente:

- **1)** In fase di iscrizione/conferma online, **fino al 31 agosto**, specificare i dati ISEE nell'apposito portale d'iscrizione (vedasi brochure informativa presente sul portal[e https://scuoledussmann.it\)](https://scuoledussmann.it/);
- **2)** A partire **dal 1 settembre**, accedendo all'area riservata del portale genitori, cliccando su **Anagrafica>Utente>Dati Pagamento** e poi su **Modifica** in corrispondenza della voce Isee.

Si precisa che la documentazione da allegare al portale deve essere aggiornata e corretta, pena la non applicabilità della riduzione. **La riduzione tariffaria decorrà dal primo giorno del mese SUCCESSIVO al caricamento sul portale (es. caricamento il 15 novembre** → **la riduzione decorre dal 1 dicembre).**

#### **Come avviene l'addebito del pasto**

Il costo del pasto verrà decurtato dal conto di ogni genitore per ogni giorno di presenza alla mensa, le presenze a mensa sono segnate in automatico ed **è cura dei genitori disdire la presenza con le seguenti modalità**. I genitori che non disdicono in anticipo la presenza in mensa riceveranno l'addebito del pasto.

**SISTEMA DI DISDETTA SET** (E' PRESENTE UNA GUIDA ALL'USO DEL SISTEMA DI DISDETTA SUL PORTALE SCOLASTICO). I genitori possono disdire la presenza a mensa tramite i seguenti canali:

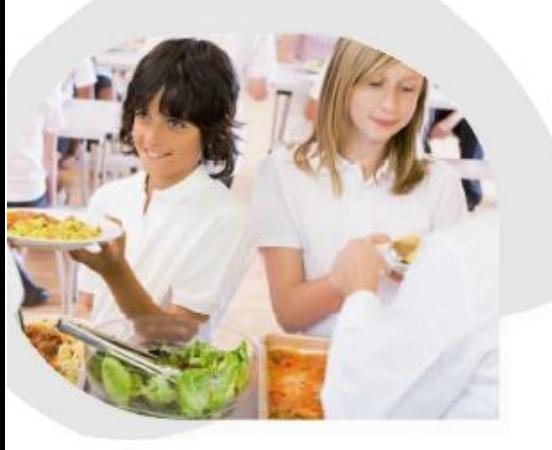

- app per smartphone denominata "ComunicApp", tramite la quale si potranno inoltre verificare le presenze e i pagamenti;
- via web all'indirizzo <https://scuoledussmann.it/casorate-primo> accedendo alla sezione riservata nel menù "Area genitori";
- ogni giorno dalle ore 18:00 del giorno precedente all'assenza fino alle ore 9:30 del giorno stesso in cui l'alunno resta assente, tramite telefonata con voce guida indicando il **CODICE UNIVOCO DI DISDETTA PASTI** presente nella LETTERA CREDENZIALI scaricabile alla conclusione della procedura di iscrizione online. Il numero di telefono da contattare per effettuare la segnalazione di assenza con voce guida è: **800.090563** (n. verde gratuito da rete fissa) oppure **02.812.60348** (numero urbano per telefonate da cellulare).

Tramite il sistema di disdetta si potrà inoltre segnalare l'assenza prolungata per più giorni cliccando sul singolo giorno di calendario. In caso di disattivazione del servizio bisognerà poi riattivarlo per poter avere il pasto. In caso di uscita anticipata da scuola, senza che sia stata fatta la disdetta del pasto nelle modalità sopra indicate, il pasto verrà comunque addebitato.

#### **Come fare per conoscere lo stato di pagamento**

L'utente può conoscere lo stato di pagamento o il credito residuo nei modi seguenti:

- Tramite APP per smartphone Android e iOS, denominata ComunicAPP;
- Mediante SMS e mail: verranno inviate comunicazioni ai recapiti indicati in fase di registrazione al servizio;
- Tramite il Sito Internet di Dussmann Service all'Indirizzo <https://scuoledussmann.it/casorate-primo> collegandosi alla sezione "Area genitori" sarà possibile accedere ad un'area protetta del sito nella quale visualizzare le informazioni relative al servizio di refezione scolastica. Per poter visualizzare la sezione "Area genitori" sarà necessario inserire CODICE ALUNNO E PASSWORD personali.

# Dussmann

Per assistenza è possibile consultare la sezione FAQ del portale scolastico [https://scuoledussmann.it,](https://scuoledussmann.it/) dopo aver selezionato il proprio Comune.

Per eventuali segnalazioni è obbligatorio utilizzare il form presente nella sezione CONTATTI del portale scolastico sopra indicato.

CONSERVAM CON CURAL